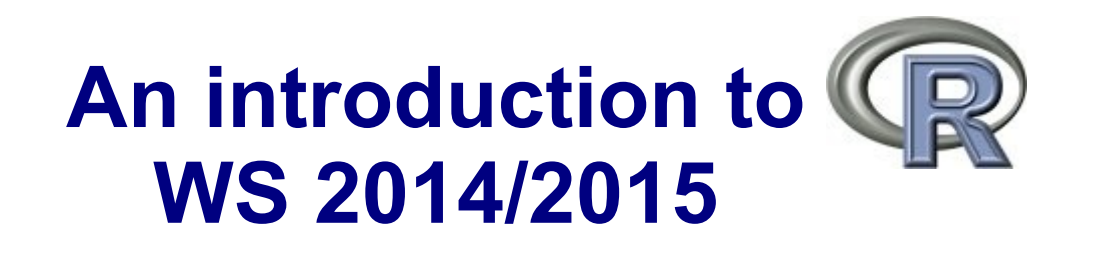

Dr. Noémie Becker (AG Metzler) Dr. Sonja Grath (AG Parsch)

**Special thanks to**: Prof. Dr. Martin Hutzenthaler (previously AG Metzler, now University of Duisburg-Essen) course development, lecture notes, exercises

## **Course outline – Day 3**

### **Review session day 2**

### **Reading and writing data**

Lists

Data frames

NA, Inf, NaN, NULL

Editing data

Reading and writing data frames

Examples of different input files

**Factors** 

**Solution to the exercises**

**Lecture notes, pp 24- 35**

### **Review session**

## **Vectors**

#### **Vectors are enumerations of arbitrary objects**

**To create vectors, you can use functions in R: 'c()', 'seq()', 'rep()'**

```
c(2, 5, 3, 7)seq(from=1, to=10, by=3)seq(from=3,to=7)
seq(1,11,3)
seq(3,7)
seq(7,3)
3:7
c(2:5, 3:7)rep(3,5)
rep(0:2,3)
rep(7:9,2:4)
```
## **Operations on vectors**

### **Some tricky but very useful commands on vectors:**

```
x \leftarrow c(12,15,13,17,11)x[x>12] <- 0
x[x == 0] < -2sum(x==2)[1] 3
x == 2[1] FALSE TRUE TRUE TRUE FALSE
as.integer(x==2)
[1] 0 1 1 1 0
```
## **Operations on vectors**

### **More useful commands (see also lecture notes, page 9):**

- $v \leftarrow c(13,15,11,12,19,11,17,19)$
- length(v) #returns the length of v
- rev(v) #returns the reversed vector
- sort(v) #returns the sorted vector
- unique(v) #returns vector without multiple elements

```
some values <- (v > 13)
```
- which(some values) #indices where 'some values' is TRUE
- which.max(v)  $\qquad \qquad \text{#index of (first) maximum}$
- which.min(v)  $\qquad$  #index of (first) minimum
- Brainteaser: How can you get the indices for ALL minima?

```
all minima <- (v == min(v))
```
which(all minima)

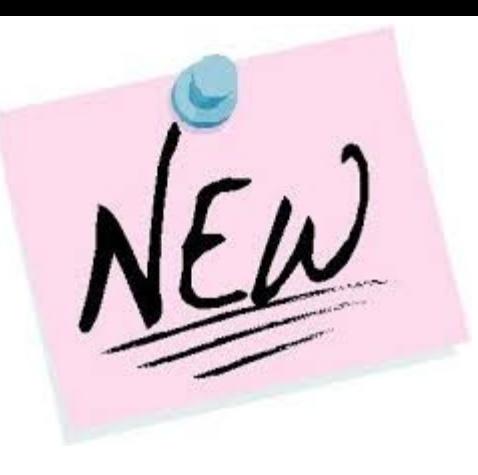

## **Matrices - Basics**

#### **You can create matrices by:**

1. matrix()

- 2. converting a vector into a matrix
- 3. binding together vectors
- $m \le -$  matrix(data = 1:8, nrow=4, ncol=2)
- $m$  <-  $matrix(1:8, 4, 2)$
- $z \leftarrow as.matrix(1:6)$

cbind(1:3,5:7)

```
rbind(1:3,5:7,10:12)
```
## **Functions/Commands**

### **General form:**

*function()*

### **Examples:**

sqrt()

exp()

```
\mathrm{c} ()
```
matrix()

Functions can have pre-defined **parameters/arguments** with default settings

 $\rightarrow$  help page of the function

## **Parameters/Arguments**

#### **Example:** matrix()

### **Which arguments can be used with this function?**

?matrix()

matrix {base}

```
Description
```
matrix creates a matrix from the given set of values.

as . matrix attempts to turn its argument into a matrix.

is matrix tests if its argument is a (strict) matrix. Usage matrix (data = NA, nrow = 1, ncol = 1, byrow = FALSE,  $dimnames = NULL$ 

 $matrix(data=(1:6)$ ,  $nrow=2$ ,  $ncol=3)$ 

Matrices

# **Parameters/Arguments**

```
Example: matrix()
```
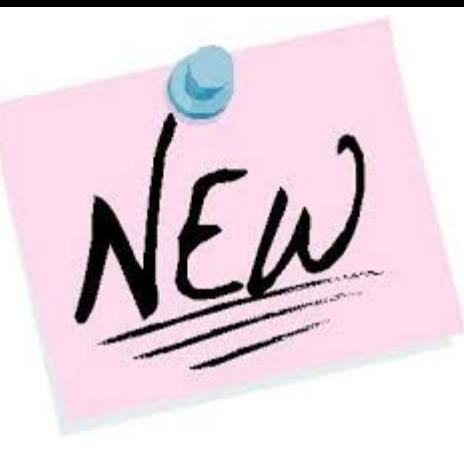

#### **Which arguments can be used with this function?**

```
matrix(data=NA, nrow=1, ncol=1, byrow=FALSE, dimnames=NULL)
matrix(data=(1:6), nrow=2, ncol=3)matrix(ncol=3,data=(1:6),nrow=2)matrix(1:6,2,3)
matrix(1:6,ncol=3, nrow=2)
matrix(1:6,nr=2, nc=3)matrix(d=(1:6), nr=2, nc=3)Error in matrix(d = (1:6), nr = 2, nc = 3) :
```
argument 1 matches multiple formal arguments

# **Data types**

Every variable in R has a *class* (e.g. matrix, list, data frame) and a *data type* (e.g. logical, numerical, complex, character)

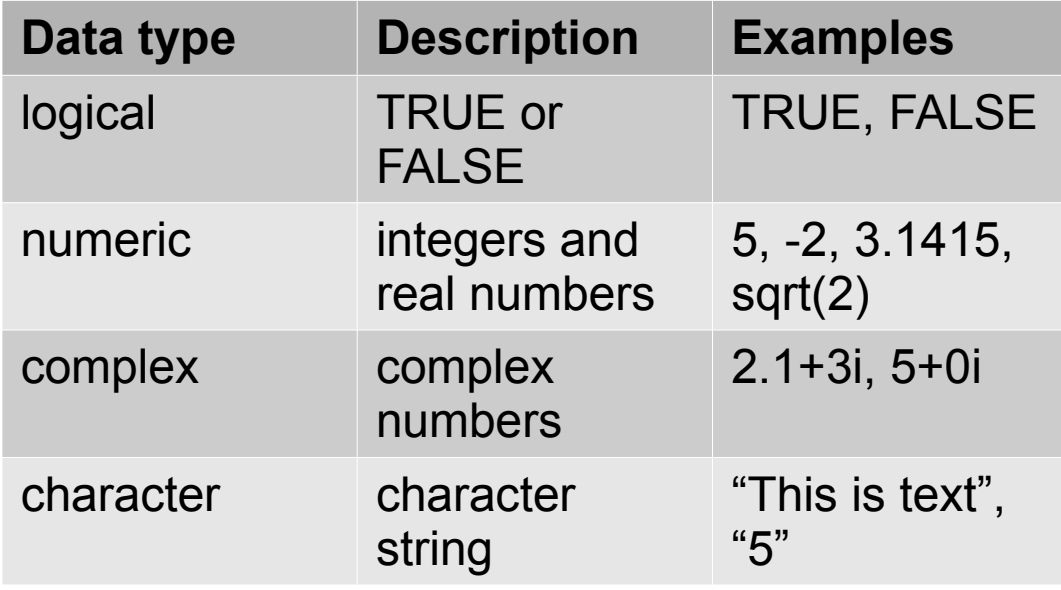

#### **Types can be converted:**

as.logical(), as.numeric(), as.complex, as.character() *Implicit* **conversion:**

 $logical \rightarrow numeric \rightarrow complex \rightarrow character$ 

# **Data types**

Every variable in R has a *class* (e.g. matrix, list, data frame) and a *data type* (e.g. logical, numerical, complex, character)

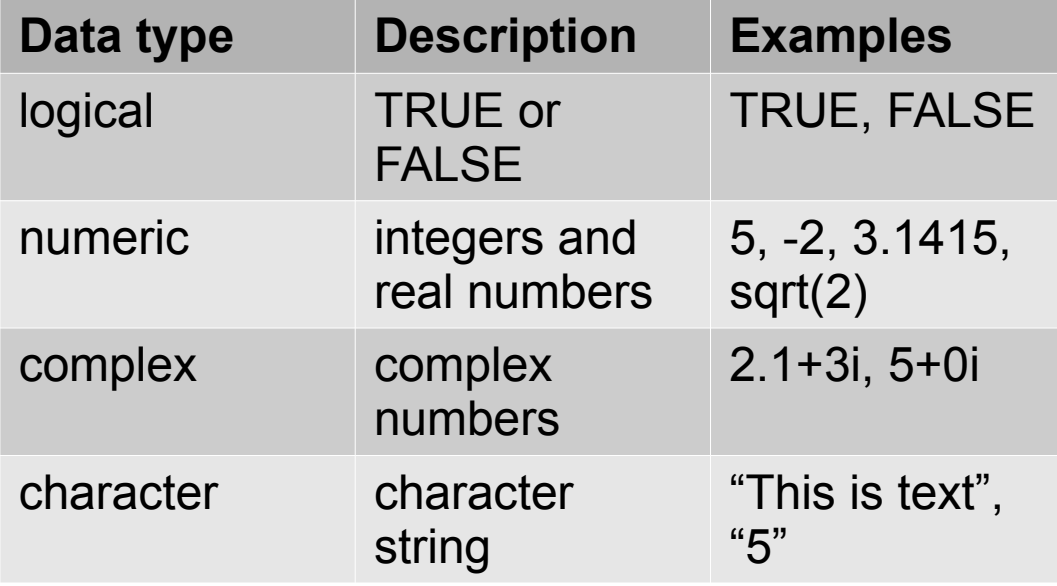

#### *Check for data type:*

is.logical(), is.numeric(), is.complex(), is.character()

mode()  $#$  find out the data type class() # find out the class

### **Data types Examples**

```
x < - TRUE
mode(x)
[1] "logical"
as.numeric(TRUE)
[1] 1
as.numeric(FALSE)
[1] 0v \le -c("1", "2", "3", "4")v
[1] "1" "2" "3" "4"
mean(v)
[1] NA
Warning message:
In mean.default(v) : argument is not numeric or logical: 
returning NA
as.numeric(v) \# explicit conversion character \rightarrow numeric
[1] 1 2 3 4
mean(as.numeric(v))
[1] 2.5
```
### **Data types Examples**

```
v \le -c("1", "2", "3", "4")\overline{V}[1] "1" "2" "3" "4"
mean(v)
[1] NA
Warning message:
In mean.default(v) : argument is not numeric or logical: 
returning NA
as.numeric(v) \qquad \qquad # explicit conversion character \rightarrow numeric
[1] 1 2 3 4
mean(as.numeric(v))
[1] 2.5
```
# **implicit** conversion character numeric does not work →  $2 \star v$ Error in  $2 * v$ : non-numeric argument to binary operator # **implicit** conversion numeric character works →  $z \leq -c(1,2,'3'',14'')$ z [1] "1" "2" "3" "4"

# **Some distributions implemented in R**

#### **For each distribution:**

dxxx: density of the xxx distribution pxxx: distribution function of the xxx distribution ('p' for probability) qxxx: quantile function of the xxx distribution rxxx: random number generator for the xxx distribution

### **Example: Normal distribution**

dnorm(*x*, mean =  $\mu$ , sd =  $\rho$ )

### **Standard normal distribution:**

mean 0, standard deviation 1

 $\text{dnorm}(x, \text{ mean } = 0, \text{ sd } = 1)$ dnorm(x)

### **Normal distribution some useful facts**

~68% of the mass of a standard normal distribution is within **one** standard deviation

```
\text{pnorm}(1) – \text{pnorm}(-1)[1] 0.6826895
```
 $0.4$  $0.\overline{3}$ dnorm(x)  $0.2$ 68%  $\overline{0}$ .  $0.0$  $-3$  $-2$  $\overline{2}$ 3  $\mathbf 0$  $-1$ X

~95% of the mass of a standard normal distribution is within **two** standard deviations

 $pnorm(2) - pom(-2)$ [1] 0.9544997

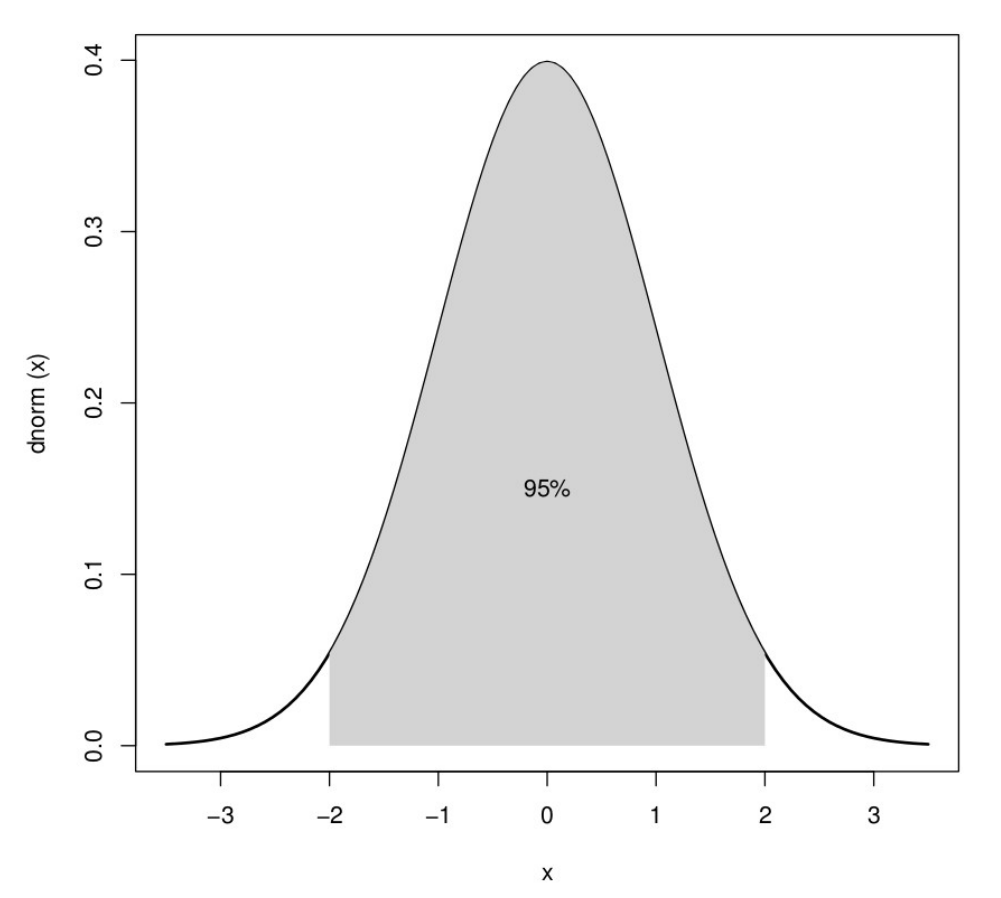

## **Reading and writing data**

## **What is a data frame?**

- ➔ Object with rows and columns
- ➔ Rows: different observations, measurements
- ➔ Columns: different variables

**IMPORTANT:**

**All values of the same variable MUST go in the same column**

**Example:** Data of expression study

- 3 groups/treatments: Control, Tropics, Temperate
- 4 measurements per treatment

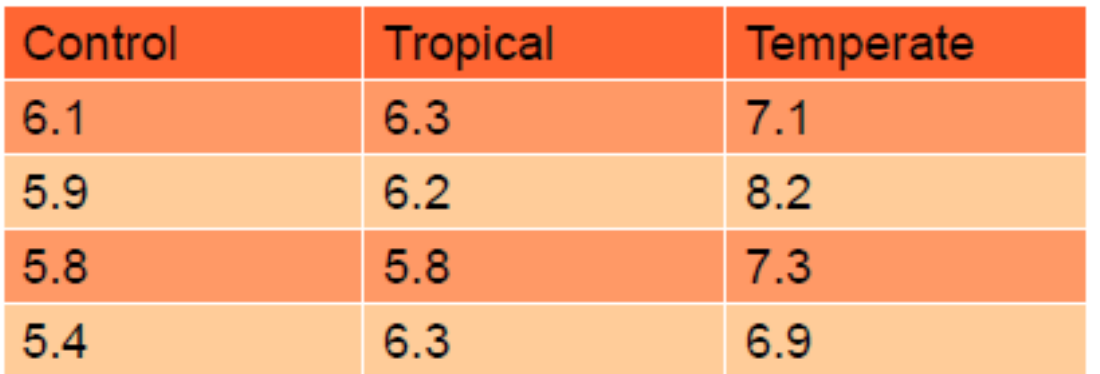

#### **NOT a data frame!**

## **Same data as data frame**

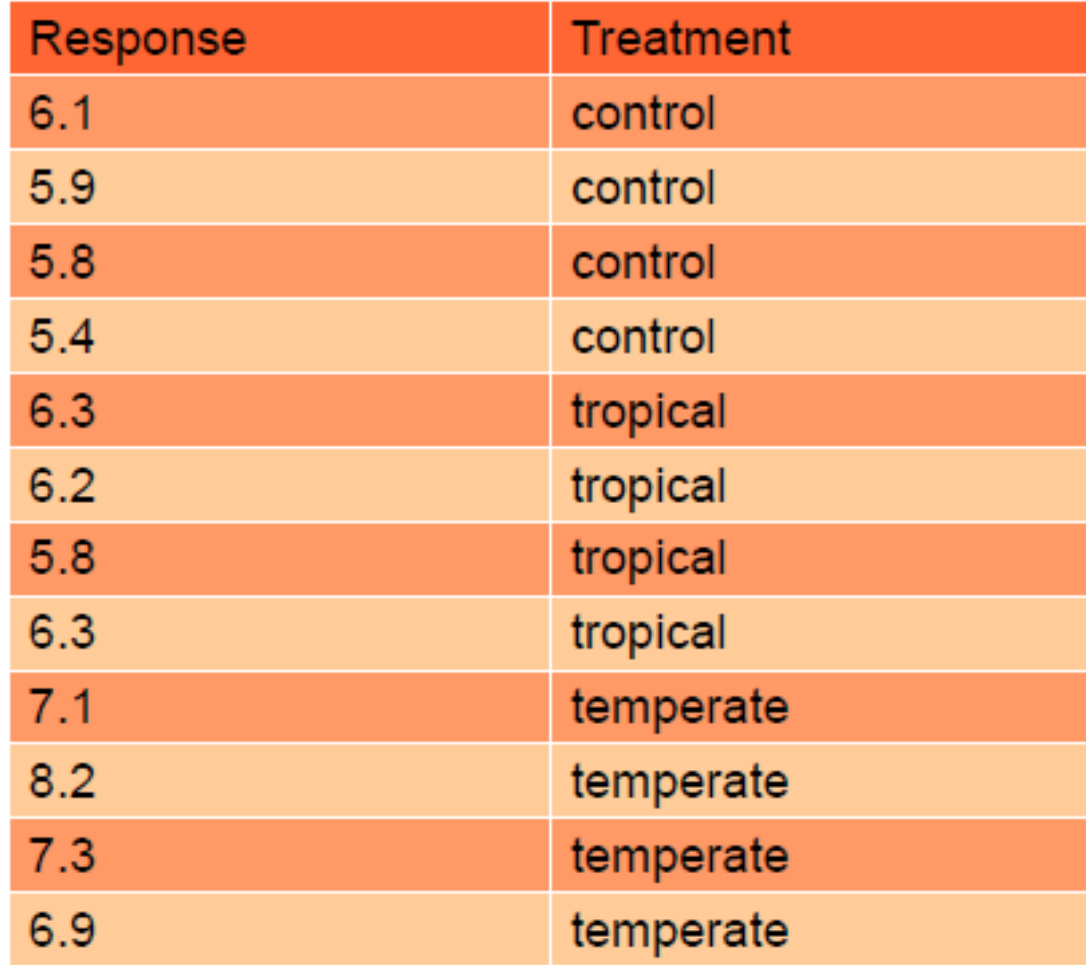

## **Data frames**

### **General command:** *data.frame*()

- $\rightarrow$  typical R representation of data sets
- $\rightarrow$  lists with constraint that all elements are vectors of the same length

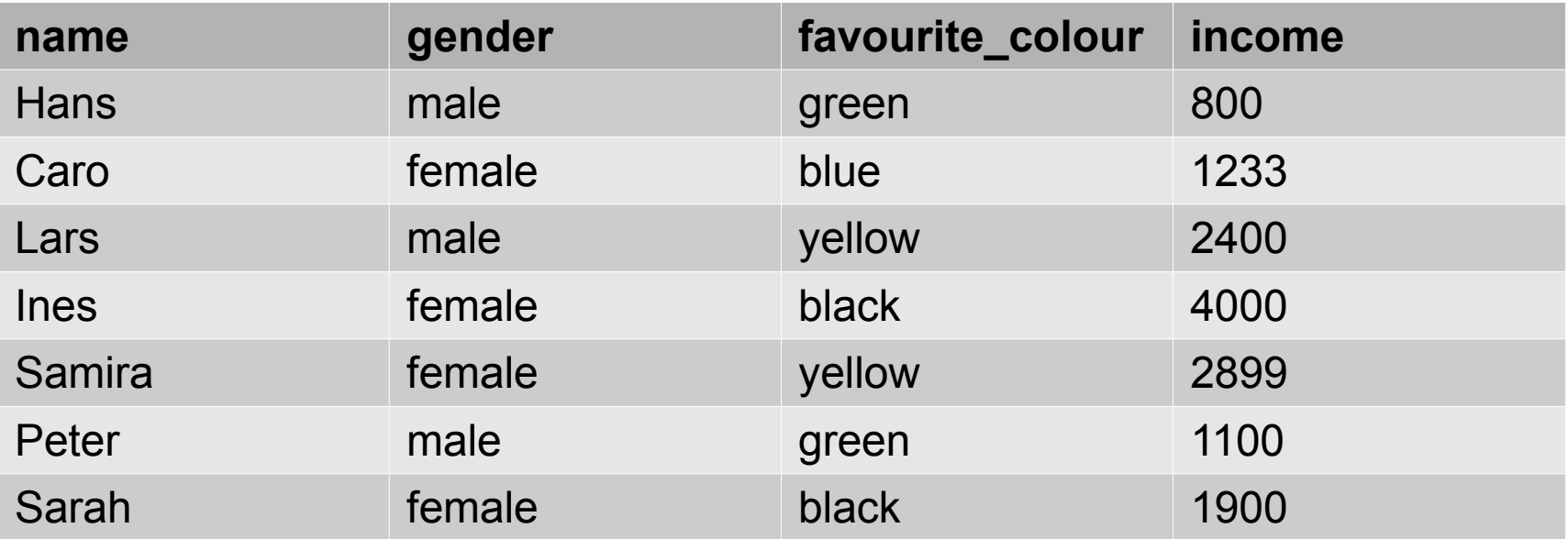

### **How can you get your data into R?**

# **Possibility 1**

### **General command: data.frame()**

 $\rightarrow$  type your data at the command line/within a script

**group** – name of the variable

**name, gender, favourite colour, income** – column names

> **group** <- **data.frame(**

**)**

```
name = c("Hans", "Caro", "Lars", "Ines", "Samira", "Peter", "Sarah"),
```
gender = c("male", "female", "male", "female", "female", "male", "female"),

favourite colour = c("green", "blue", "yellow", "black", "yellow", "green", "black"),

```
income = c(800, 1233, 2400, 4000, 2899, 1100, 1900)
```
Note that R uses the **equal sign** to specify named arguments to a function!

# **Possibility 2**

- $\rightarrow$  provide the data in a file (txt, csv)
- ➔ read in your data from that file

#### **Typical call:**

```
read.table("filename.txt", header=TRUE)
read.csv("filename.csv", header=TRUE)
```

```
write.table(dataframe, file="filename.txt")
write.csv(dataframe, file="filename.csv")
```
# **Example: Workflow for reading and writing data frames**

### **Steps:**

- 1) Read in your data
- 2) Check your data
- 3) Perform your analyses
- 4) Write output
- 5) Close session

### **Data source:**

data.txt

 $\rightarrow$  contains the data of the data frame we had before

## **Workflow - Script**

### **# Load data**

group <- read.table("data.txt", header=TRUE)

### **# Copy data into search path**

attach(group)

### **# Get an overview of data**

names(group)

str(group)

summary(group)

### **# ANALYSIS**

### **# Remove data from search path**

detach(group)

# **attach()/detach()**

#### **Copy data into search path:**

attach()

#### **Remove data from the search path:**

detach()

#### **Example:**

```
data(mtcars)
summary(mtcars$mpg)
Min. 1st Qu.  Median    Mean 3rd Qu.    Max. 
    10.40   15.42   19.20   20.09   22.80   33.90 
summary(mpg)
Error in summary(mpg) : object 'mpg' not found
attach(mtcars)
summary(mpg)
Min. 1st Qu.  Median    Mean 3rd Qu.    Max. 
    10.40   15.42   19.20   20.09   22.80   33.90
detach(mtcars)
```
# **attach()/detach()**

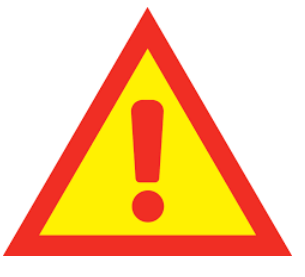

#### **Caution: Problem when more than one object has the same name!**

```
Example:
# You define your own variable 'mpg'
mpq < -c(25, 36, 47)data(mtcars)
attach(mtcars)
The following object(s) are masked by '.GlobalEnv':
```
#### mpg

```
mean(mpg)
[1] 36
mean(mtcars$mpg)
[1] 20.09062
mpg
[1] 25 36 47
```
## **Alternative to attach(): which()**

```
with(mtcars, {
   summary(mpg)
   mean(mpg)
})
```
### **Alternative to attach(): which()**

```
with(mtcars, {
   summary(mpg)
   mean(mpg)
})
```
#### **Limitation of the with() function:**

```
with(mtcars, {
   stats \leq summary (mpq)
})
stats
Error: object 'stats' not found
```
#### **Solution: <<- (saves object to the global environment)**

```
with(mtcars, {
   nokeepstats <- summary(mpq)
   keepstats << summary(mpg)
})
nokeepstats
Error: object 'nokeepstats' not found
keepstats
      Min. 1st Qu.  Median    Mean 3rd Qu.    Max. 
    10.40   15.42   19.20   20.09   22.80   33.90
```
## **More on data frames**

**We will work through the example from the lecture notes tomorrow (pp 26-29)**

### **Steps:**

- 1) Define your working directory
- 2) Read in data (from *data.txt*)
- 3) Check your data
- 4) Copy data into search path
- 5) Select subsets of your data
- 6) Split your data into a list of a subgroup
- 7) Extend your data frame
- 8) Remove data from search path

# **NA, Inf, NaN, NULL**

- NA = not available
- $Inf = Infinity$
- NaN = Not a Number

### **Important command:** is.na()

### **Examples:**

```
v \le -c(1,3,NA,5)v[1] <- NA
is.na(v)
[1] TRUE FALSE TRUE FALSE
Ignore missing data: 'na.rm=TRUE'
sum(v, na.rm=TRUE)
```
### [1] 8

### **Reading and writing data frames more options**

#### **Typical call:**

```
read.table("filename.txt", header=TRUE)
read.csv("filename.csv", header=TRUE)
```

```
write.table(dataframe, file="filename.txt")
write.csv(dataframe, file="filename.csv")
```
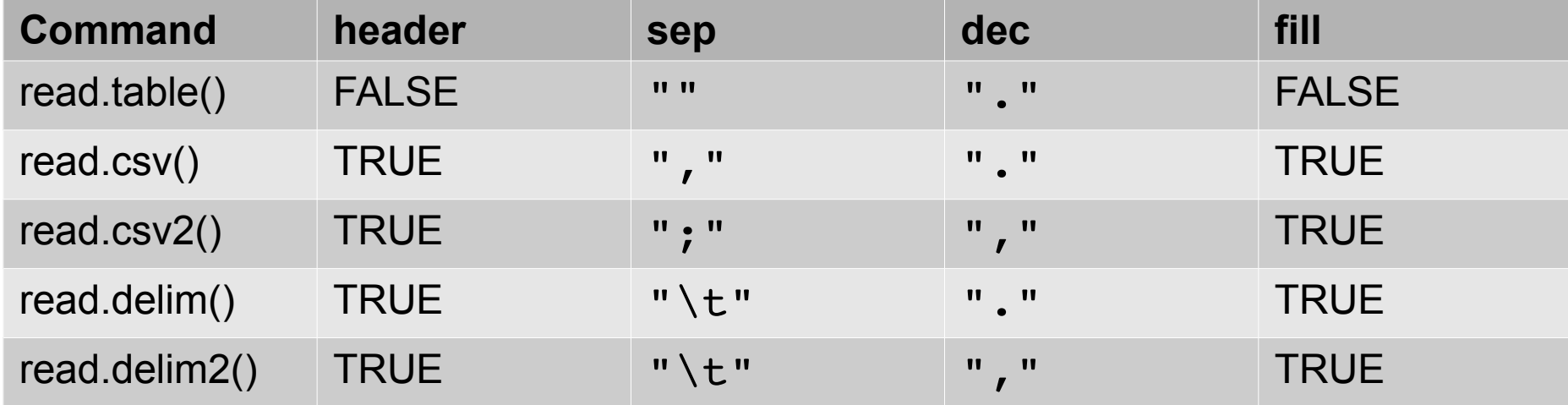

### **Exercise sheet 1**